## Огляд ноутбука Посібник користувача

© Copyright 2008 Hewlett-Packard Development Company, L.P.

Торгова марка Bluetooth є власністю відповідного власника і використовується компанією Hewlett-Packard за ліцензією. SD Logo є товарним знаком свого власника. Windows є зареєстрованим товарним знаком компанії Microsoft Corporation.

Відомості, що містяться у цьому документі, можуть бути змінені без попередження. Єдині гарантії на вироби та послуги HP викладені у недвозначних гарантійних заявах, які супроводжують такі вироби та послуги. Будь-яка інформація, що тут міститься, не може тлумачитися як предмет додаткової гарантії. HP не несе відповідальності за технічні або редакційні помилки чи пропуски, що тут містяться.

Перше видання: червень 2008 р.

Частина документа номер: 463782-BD1

### **Зауваження щодо безпеки**

**УВАГА!** Щоб зменшити ймовірність отримання травм, опіків або перегріву комп'ютера, не ставте комп'ютер на коліна і не закривайте вентиляційні отвори комп'ютера. Користуйтесь комп'ютером лише на стійкій рівній поверхні. Не дозволяйте, щоб інші тверді поверхні (наприклад, принтер) або м'які поверхні (наприклад, подушки, килими або одяг) блокували потік повітря. Також не дозволяйте, щоб адаптер змінного струму контактував під час роботи зі шкірою або м'якою поверхнею, такою як подушка, килим чи одяг. Комп'ютер і адаптер змінного струму відповідають обмеженням на температуру поверхонь, відкритих для користувачів, визначеним в міжнародному стандарті з безпеки експлуатації ІТ-обладнання (IEC 60950).

# Зміст

### 1 Ідентифікація апаратного забезпечення

#### 2 Компоненти

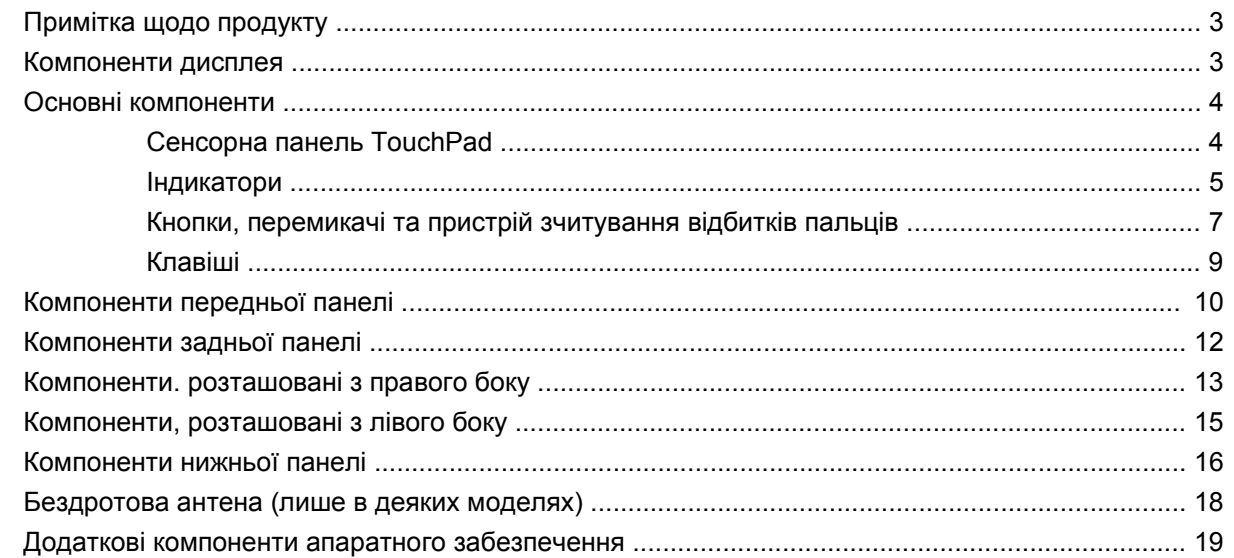

#### 3 Наклейки

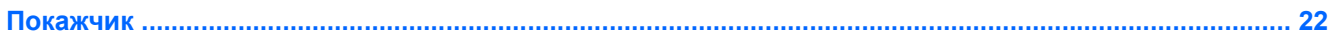

# <span id="page-6-0"></span>**1 Ідентифікація апаратного забезпечення**

Щоб переглянути список апаратного забезпечення, встановленого на цьому комп'ютері, виконайте такі кроки:

- **1.** Виберіть **Start** (Пуск) **> Computer** (Комп'ютер) **> System properties** (Властивості системи).
- **2.** На панелі зліва виберіть **Device Manager** (Диспетчер пристроїв).

За допомогою диспетчера пристроїв можна також додати апаратне забезпечення або змінити настройки пристроїв.

**ПРИМІТКА.** Для підвищення рівня безпеки роботи комп'ютера операційна система Windows® включає функцію контролю облікового запису користувача (User Account Control). Для виконання таких задач, як встановлення програм, запуск утиліт або зміна параметрів Windows, знадобиться ваше підтвердження або пароль. Докладніше читайте про це в довідці Windows.

# <span id="page-7-0"></span>**Компоненти**

## <span id="page-8-0"></span>**Примітка щодо продукту**

У цьому посібнику користувача описано функції, якими обладнано більшість моделей. Деякі функції можуть бути відсутні на вашому комп'ютері.

### **Компоненти дисплея**

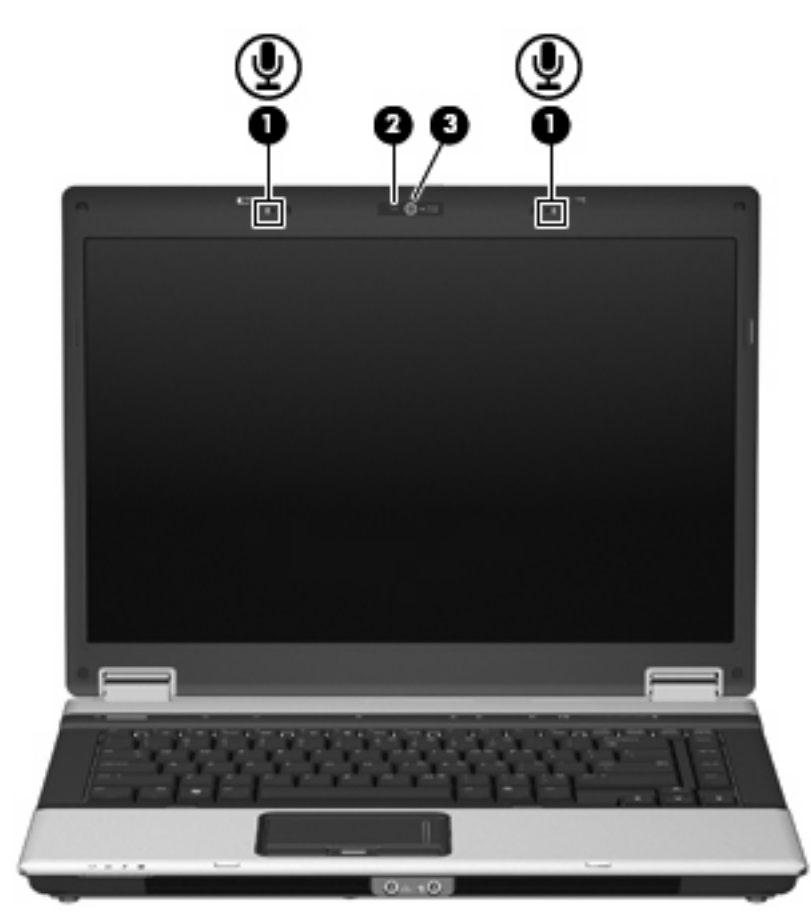

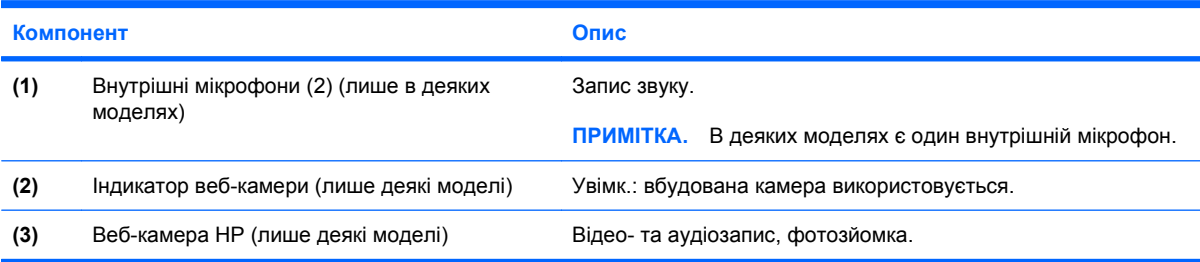

### <span id="page-9-0"></span>**Основні компоненти**

### **Сенсорна панель TouchPad**

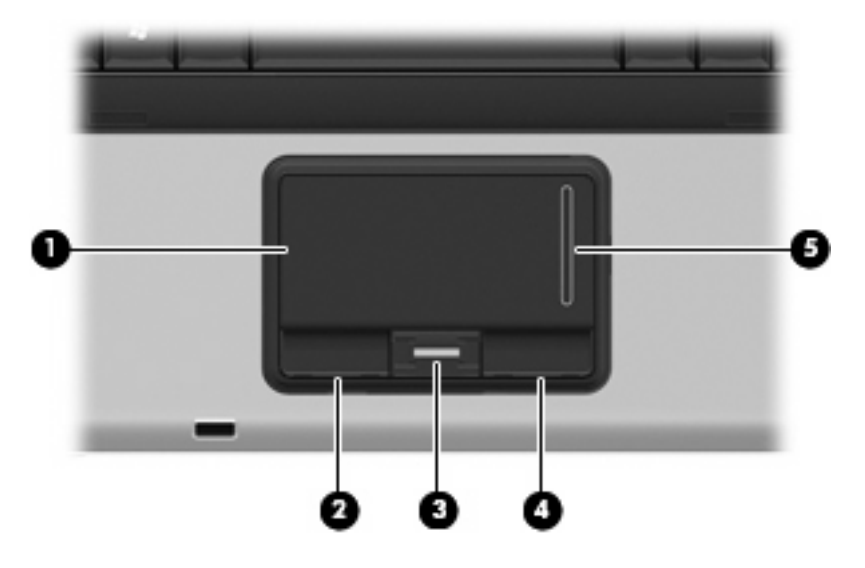

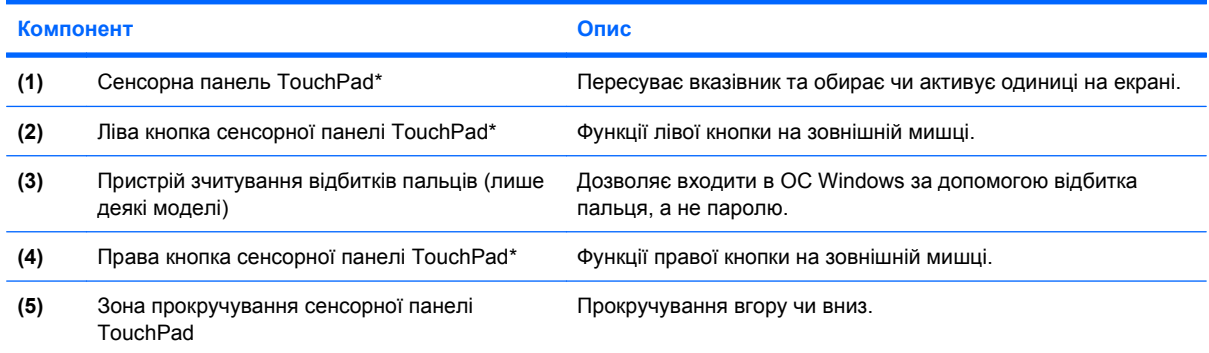

\*У цій таблиці представлено заводські параметри. Щоб проглянути і змінити настроювання маніпулятора, виберіть **Start** (Пуск) **> Control Panel** (Панель керування) **> Hardware and Sound** (Апаратне забезпечення та звук) **> Mouse** (Миша).

### <span id="page-10-0"></span>**Індикатори**

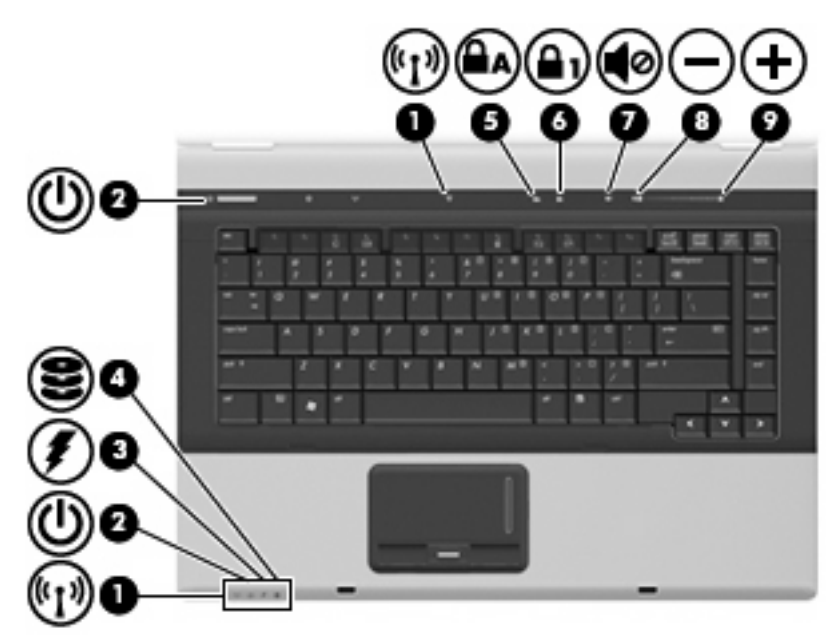

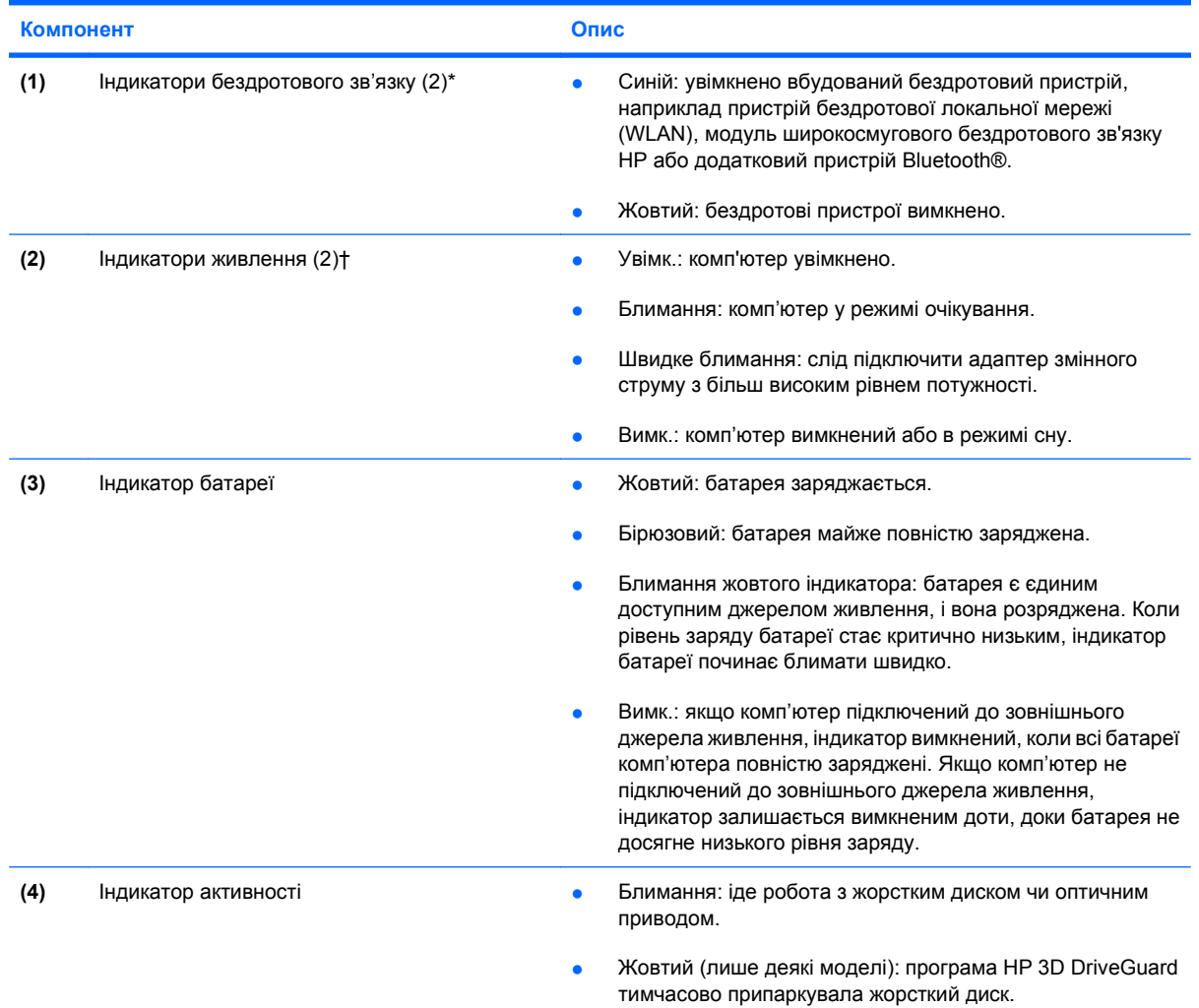

<span id="page-11-0"></span>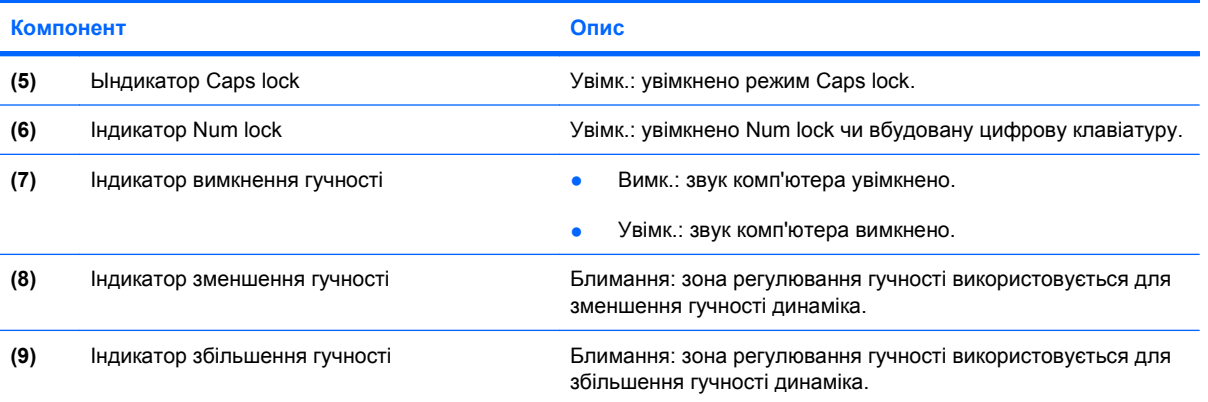

\*2 бездротові індикатори живлення передають аналогічну інформацію. Індикатор на кнопці бездротового зв'язку видно, лише коли комп'ютер відкритий. Індикатор бездротового зв'язку на передній панелі комп'ютера видно незалежно від того, відкритий корпус комп'ютера чи закритий.

†2 індикатори живлення передають аналогічну інформацію. Індикатор на кнопці живлення видно, лише коли комп'ютер відкритий. Індикатор живлення на передній панелі комп'ютера видно незалежно від того, відкритий корпус комп'ютера чи закритий.

### <span id="page-12-0"></span>**Кнопки, перемикачі та пристрій зчитування відбитків пальців**

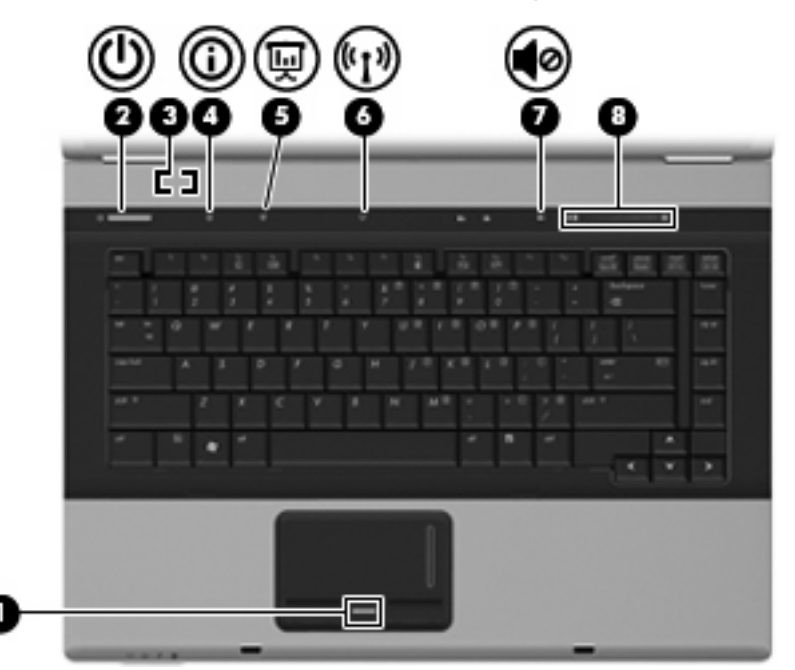

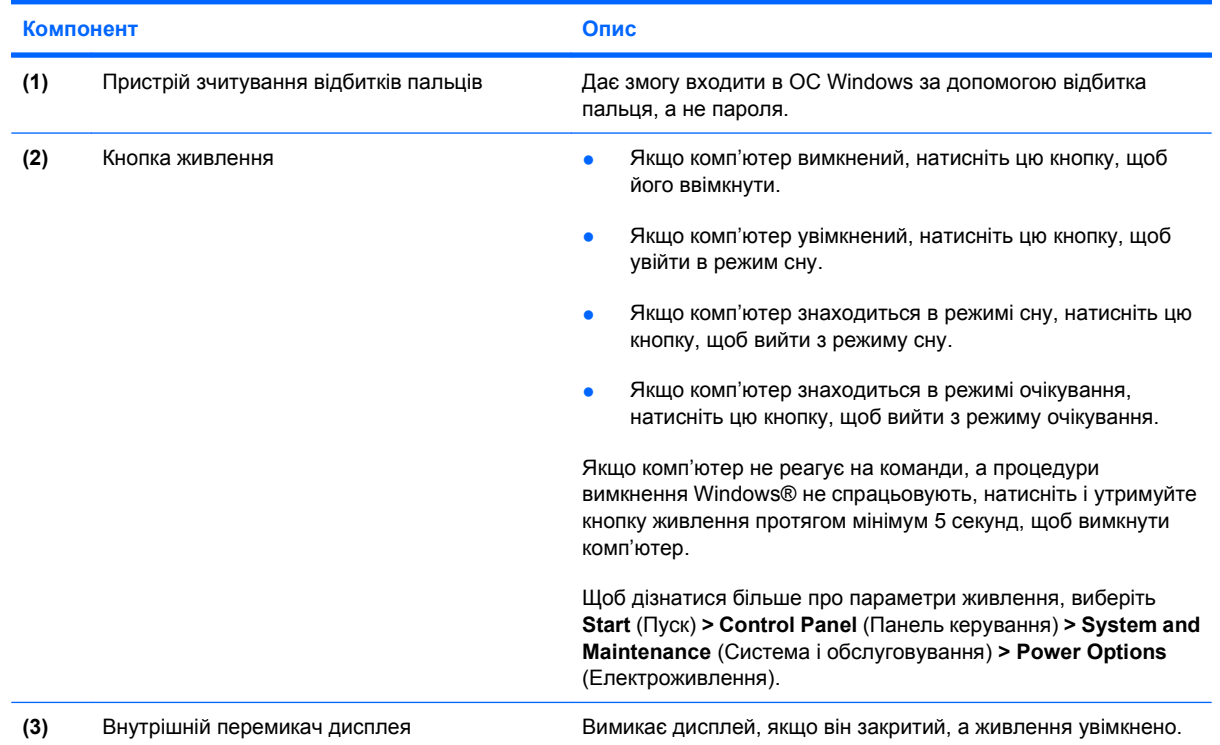

<span id="page-13-0"></span>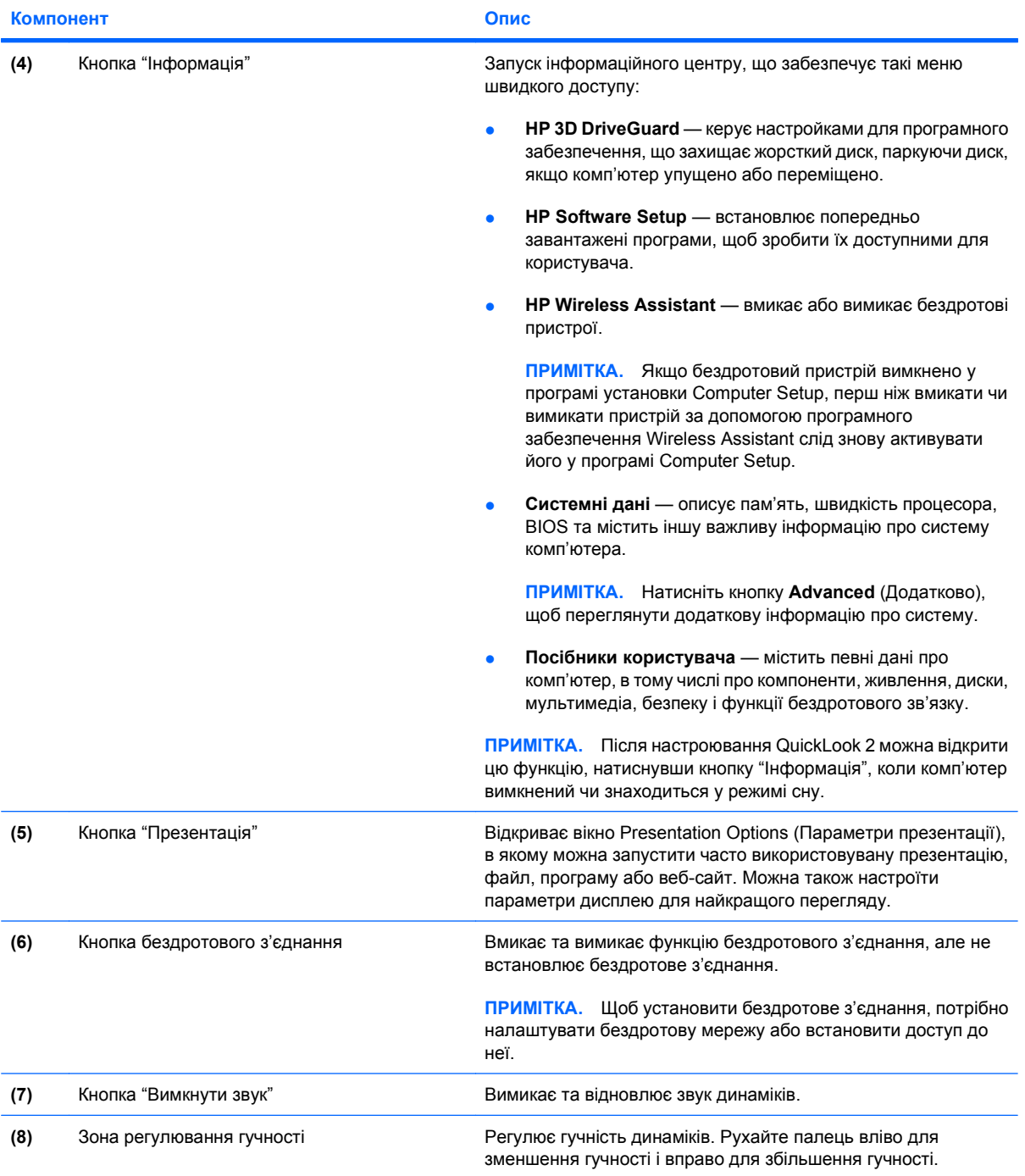

### <span id="page-14-0"></span>**Клавіші**

**ПРИМІТКА.** Ваш комп'ютер може дещо відрізнятися від ілюстрації, наведеної в цьому розділі.

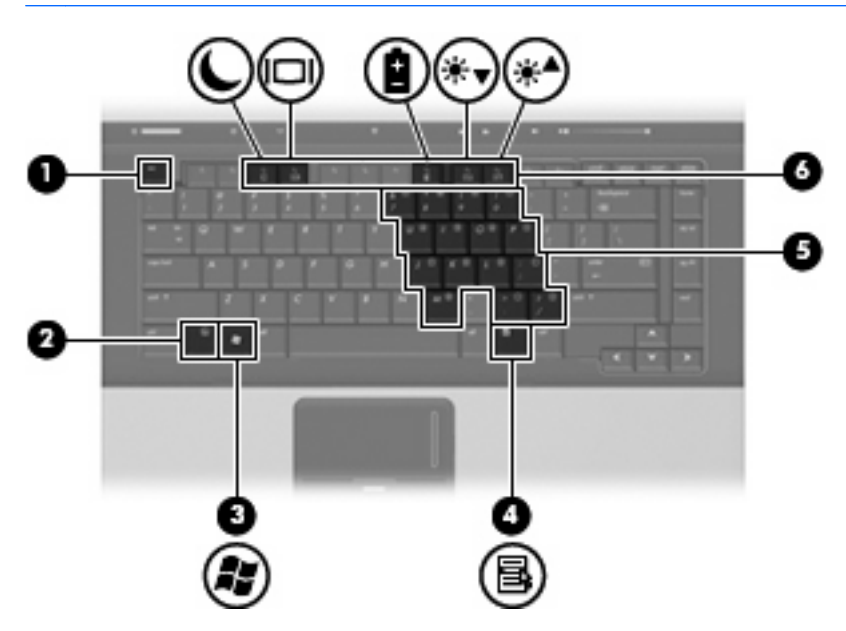

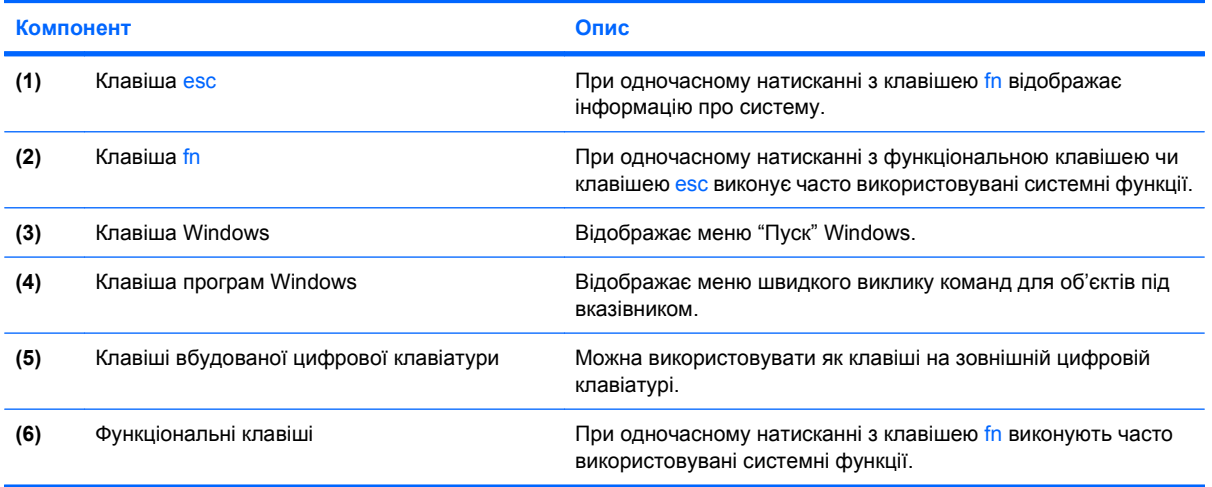

# <span id="page-15-0"></span>**Компоненти передньої панелі**

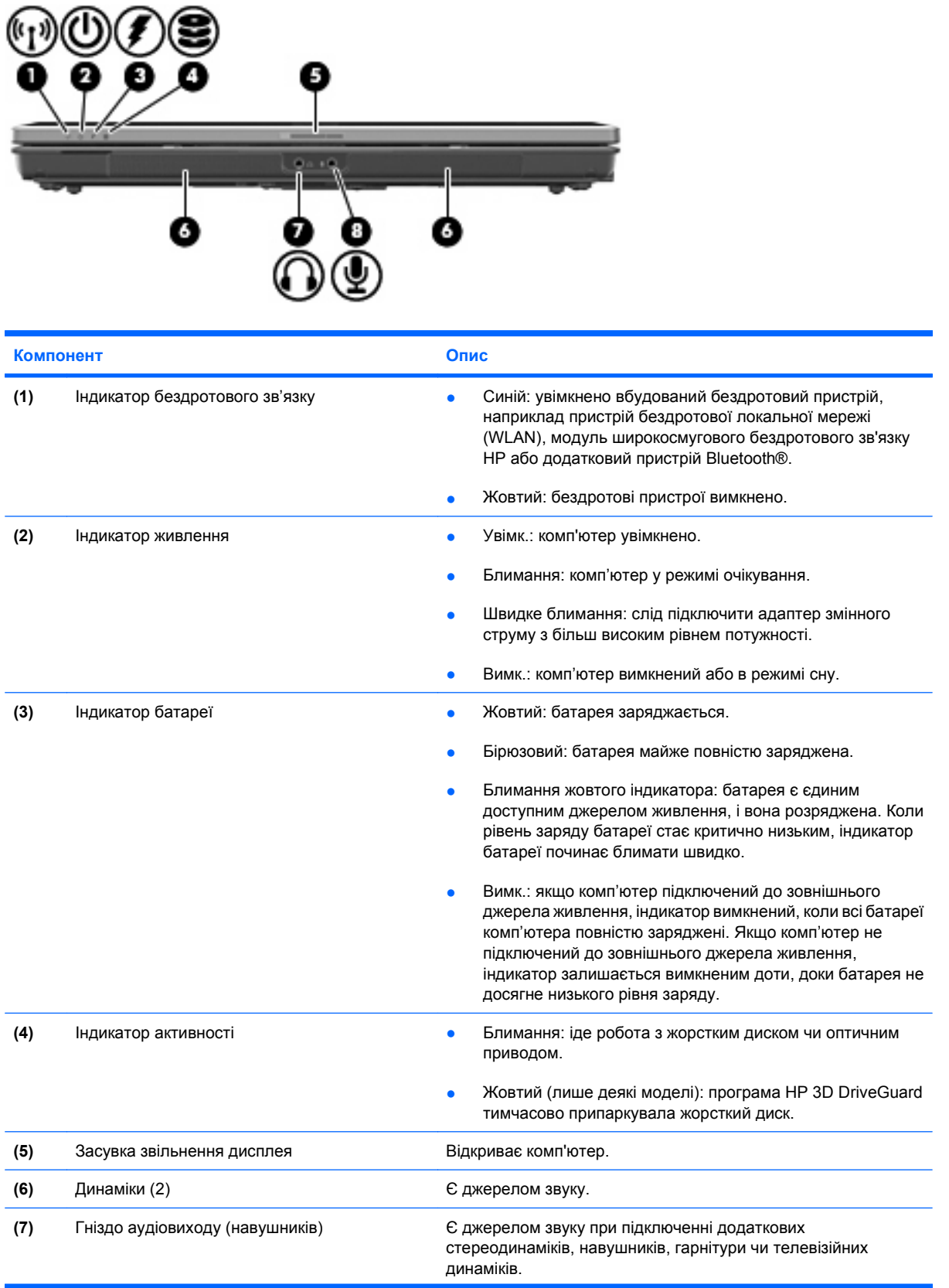

<span id="page-16-0"></span>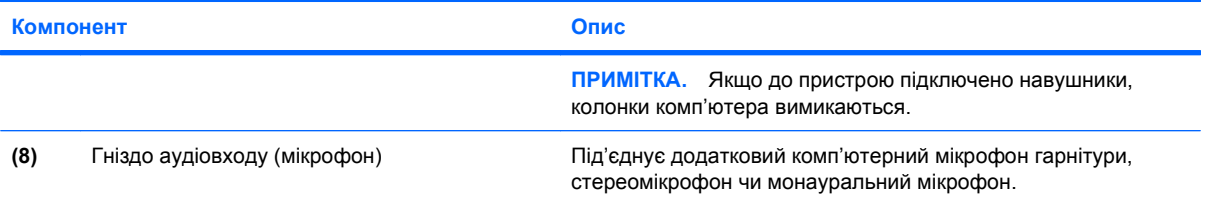

## <span id="page-17-0"></span>**Компоненти задньої панелі**

**ПРИМІТКА.** Див. ілюстрацію, що найбільше відповідає вашому комп'ютеру.

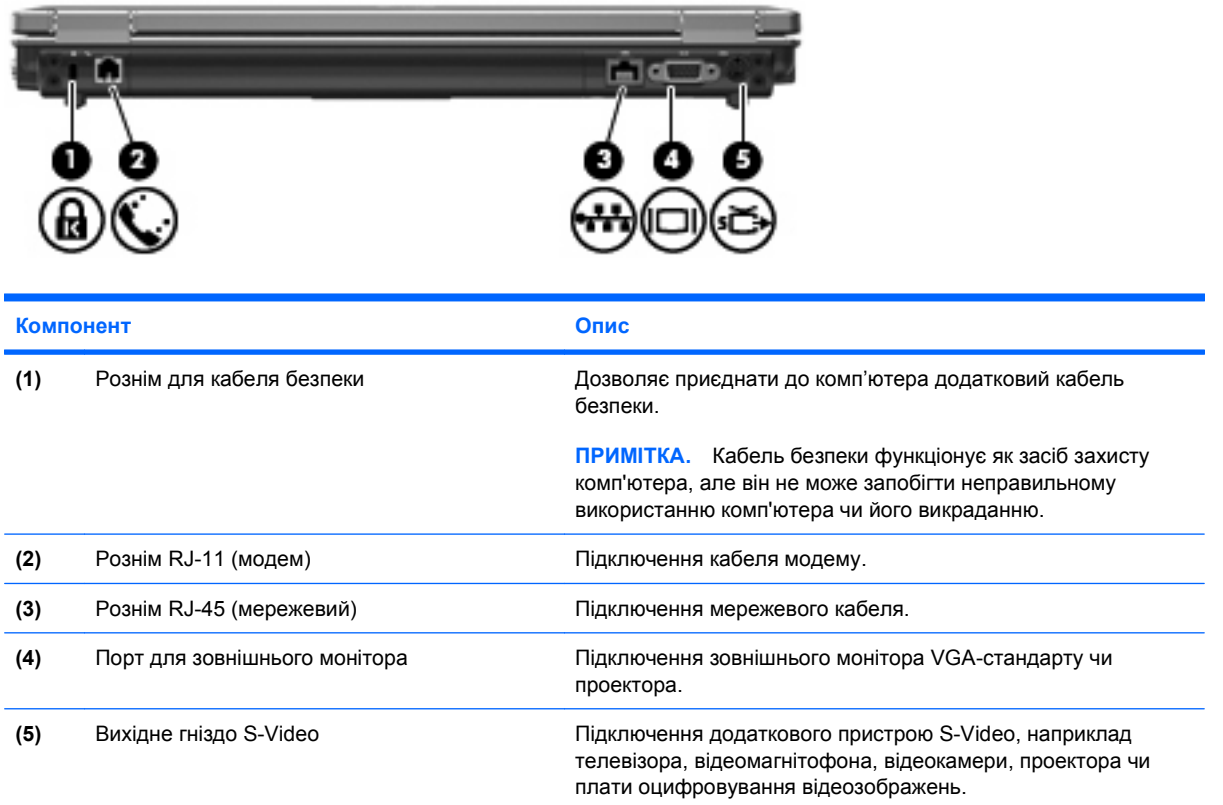

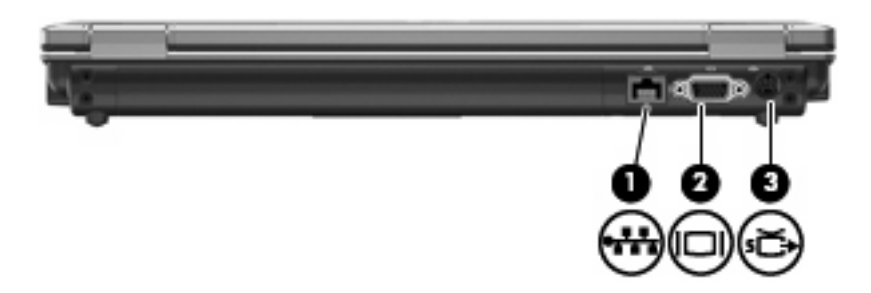

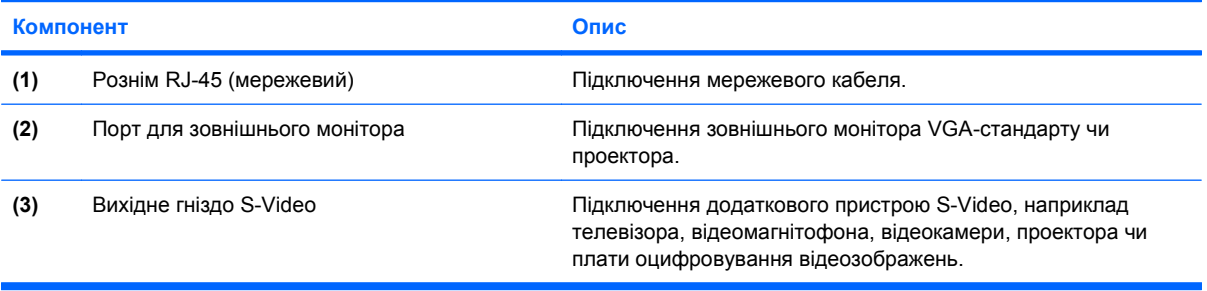

### <span id="page-18-0"></span>**Компоненти. розташовані з правого боку**

**В ПРИМІТКА.** Див. ілюстрацію, що найбільше відповідає вашому комп'ютеру.

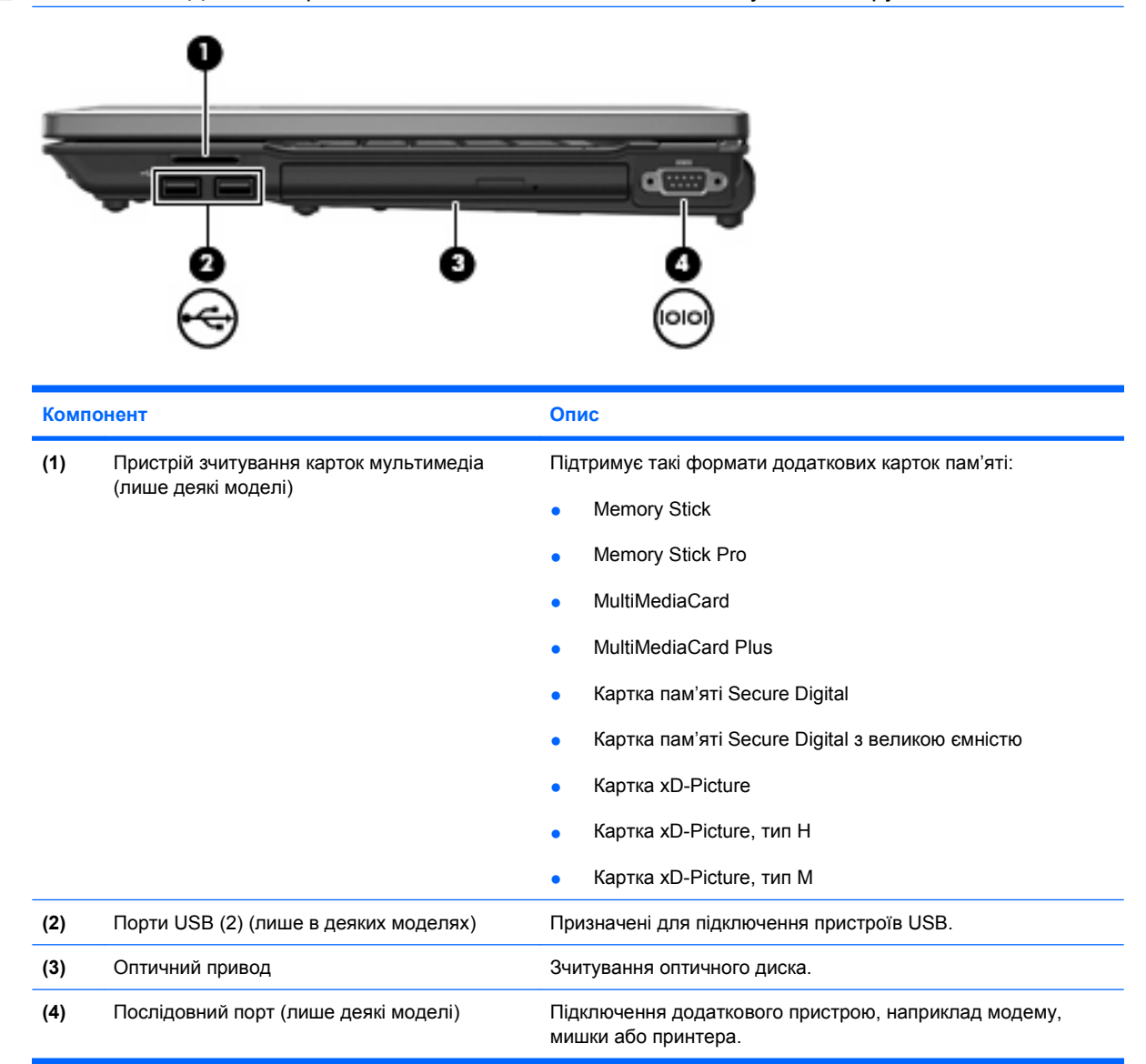

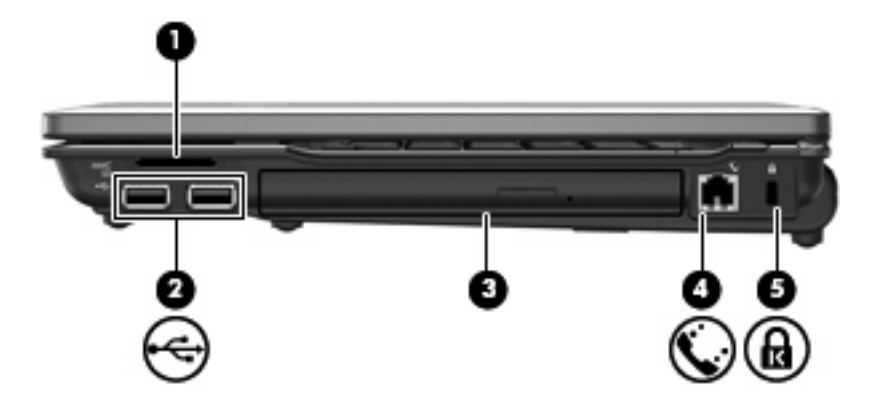

<span id="page-19-0"></span>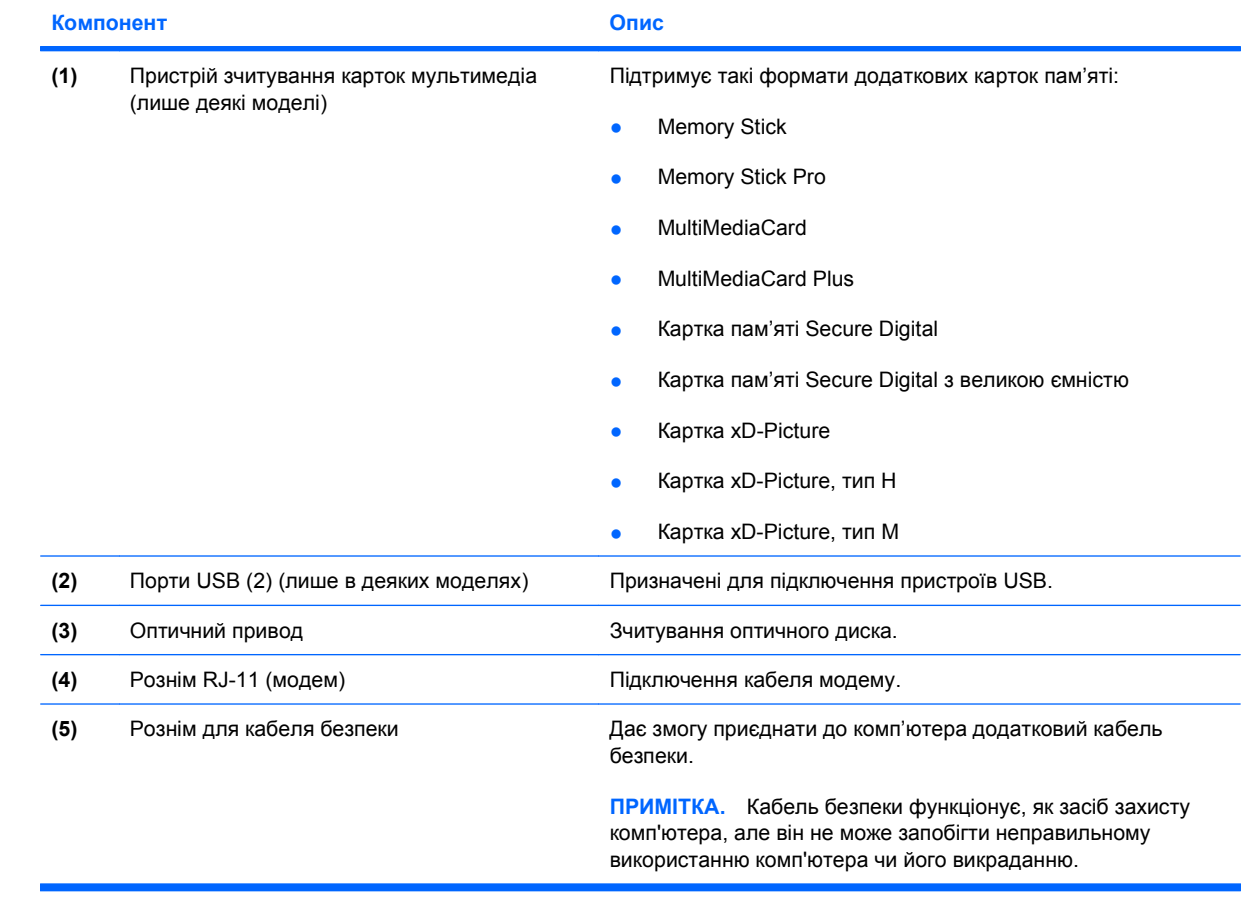

## <span id="page-20-0"></span>**Компоненти, розташовані з лівого боку**

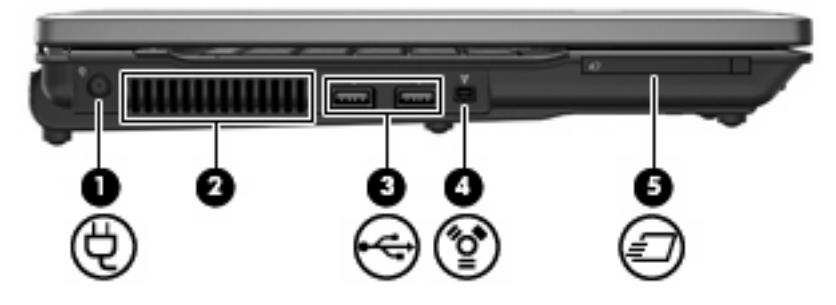

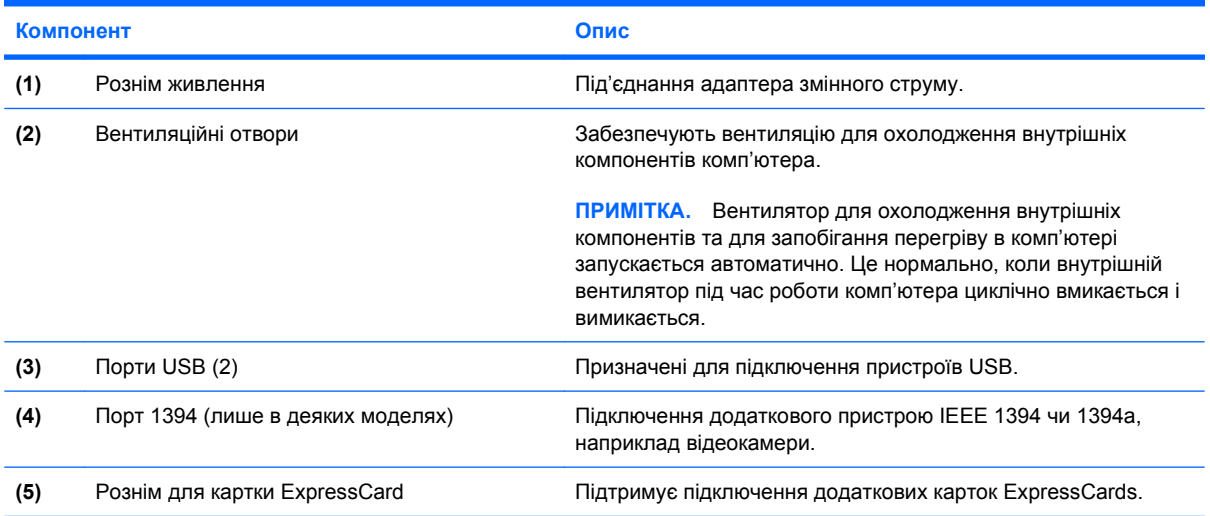

### <span id="page-21-0"></span>**Компоненти нижньої панелі**

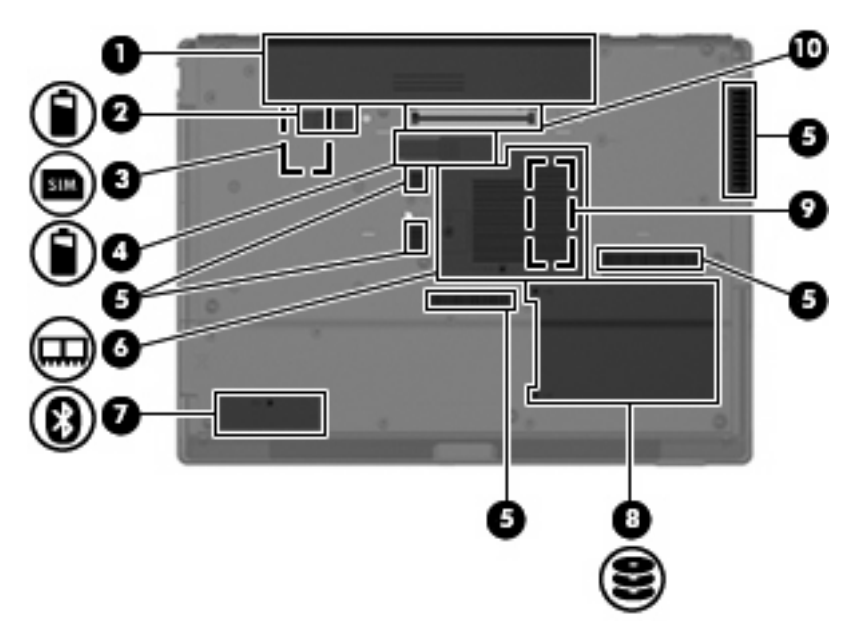

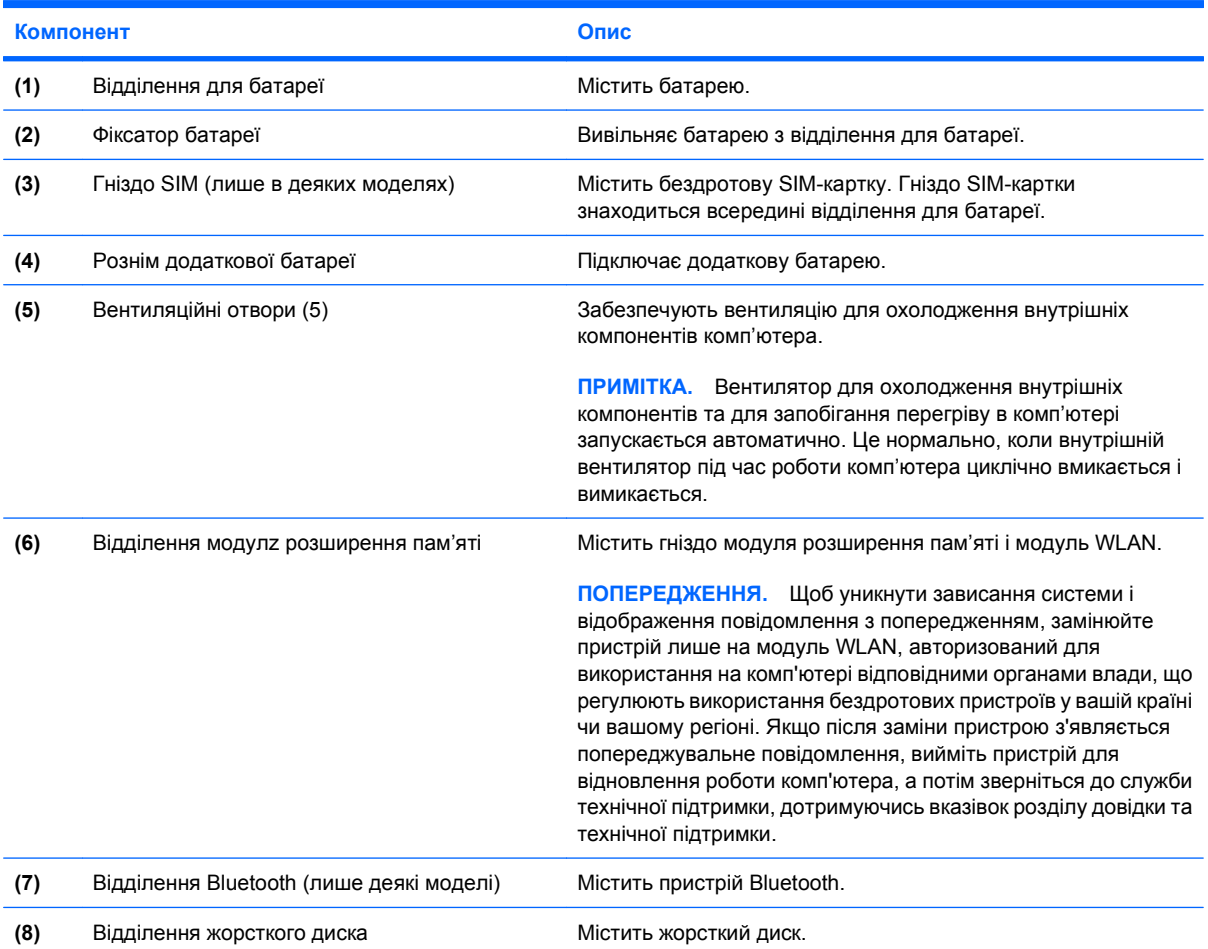

<span id="page-22-0"></span>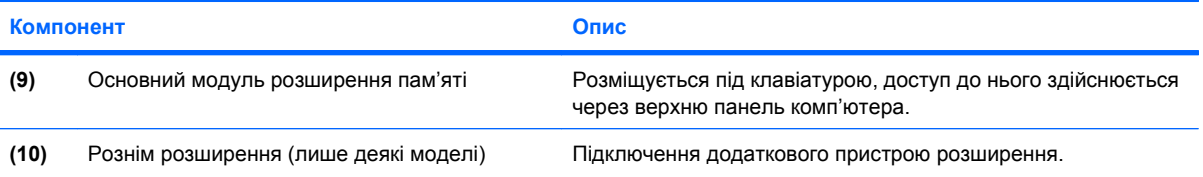

### <span id="page-23-0"></span>**Бездротова антена (лише в деяких моделях)**

У деяких моделях щонайменше 2 антени надсилають і отримують сигнали з одного й більше бездротових пристроїв. Ззовні комп'ютера ці антени не видно.

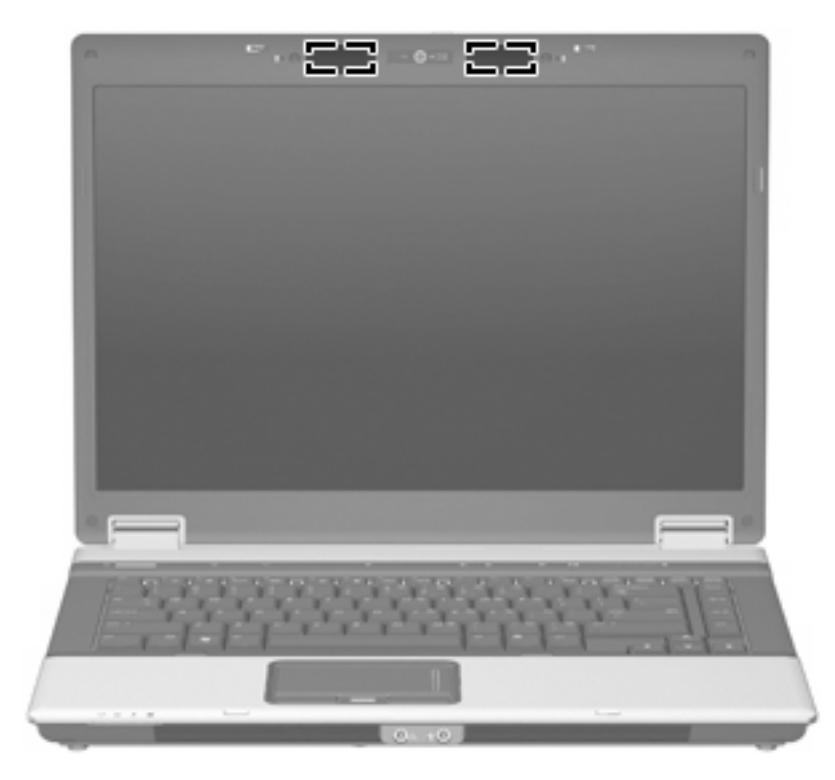

**В ПРИМІТКА.** Для забезпечення оптимальних параметрів передачі перевірте, чи немає перешкод навколо антени.

Нормативна інформація щодо бездротових з'єднань міститься в розділі *Зауваження щодо дотримання законодавства, правил техніки безпеки та охорони довкілля*, що стосується вашої країни або регіону. Ці зауваження містяться в центрі довідки та технічної підтримки.

### <span id="page-24-0"></span>**Додаткові компоненти апаратного забезпечення**

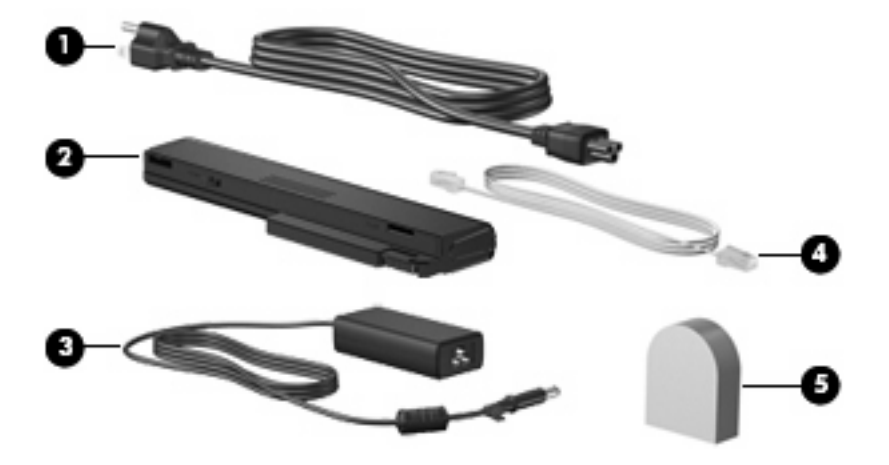

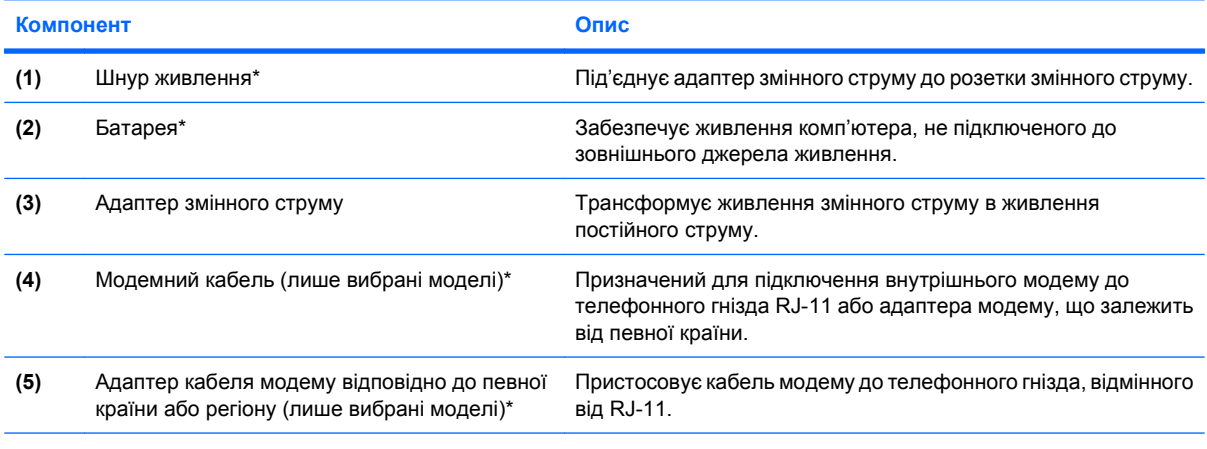

\*Кабелі модему, адаптери кабеля модему, батареї та кабелі живлення мають різний вигляд залежно від регіону або країни.

# <span id="page-25-0"></span>**3 Наклейки**

Наклейки, прикріплені до комп'ютера, містять інформацію, яка може знадобитися при усуненні несправностей системи або при подорожуванні з комп'ютером за кордон:

Сервісна мітка — містить важливі дані, в тому числі:

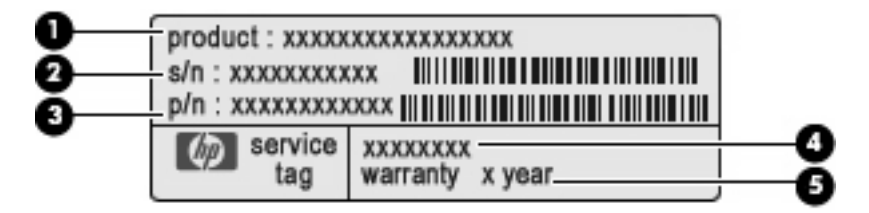

- Назва продукту **(1)**. Це назва продукту, що знаходиться на передній панелі ноутбуку.
- Серійний номер (с/н) **(2)**. Це номер, що складається з літер і цифр і є унікальним для кожного продукту.
- Номер компонента/номер продукту (н/п) **(3)**. Цей номер містить певні дані про компоненти обладнання продукту. Номер компонента допомагає спеціалісту з обслуговування визначити, які компоненти і запчастини необхідні.
- Опис моделі **(4)**. Цей номер необхідний для пошуку документів, дисків і отримання технічної підтримки ноутбука.
- Період гарантії **(5)**. Вказує гарантійний період для цього комп'ютера.

Підготуйте ці дані, якщо збираєтесь зателефонувати в службу підтримки. Наклейка із сервісною міткою знаходиться на нижній частині комп'ютера.

- У Сертифікаті відповідності корпорації Microsoft® міститься ключ продукту Windows®. Ключ продукту може знадобитися для оновлення або усунення неполадок операційної системи. Цей сертифікат знаходиться на нижній частині комп'ютера.
- На нормативній наклейці представлено інформацію про відповідність комп'ютера законодавчим нормативам. Наклейка "Нормативи" знаходиться на нижній частині комп'ютера.
- На ярлику відповідності модему представлена нормативна інформація про модем і перелік маркувань організацій затвердження, необхідних у деяких країнах, де модем прийнято до використання. Ця інформація може вам знадобитися, якщо ви мандруєте за кордон. Наклейка відповідності модему знаходиться всередині відділення для модулів пам'яті.
- На наклейці (наклейках) бездротової сертифікації (лише в деяких моделях) представлено інформацію про додаткові бездротові пристрої та маркування затвердження деяких країн, де пристрої прийнято до використання. Додатковим пристроєм може бути бездротова

<span id="page-26-0"></span>локальна мережа (WLAN), модуль широкосмугового бездротового зв'язку HP чи пристрій Bluetooth®. Якщо ваш комп'ютер має один чи декілька бездротових пристроїв, на ньому буде одна чи кілька наклейок сертифікації. Ця інформація може вам знадобитися, якщо ви мандруєте за кордон. Наклейки бездротової сертифікації знаходяться всередині відділення для модулів пам'яті.

- Наклейка SIM-картки (тільки для деяких моделей). Містить код ICCID вашої SIM-картки. Ця наклейка знаходиться всередині відділення для батареї.
- Наклейка серійного номера модуля широкосмугового бездротового зв'язку НР (тільки для деяких моделей). Містить серійний номер модуля широкосмугового бездротового зв'язку HP. Ця наклейка знаходиться всередині відділення для батареї.

## <span id="page-27-0"></span>**Покажчик**

#### **А**

адаптер змінного струму, ідентифікація [19](#page-24-0) акумуляторний відсік [16](#page-21-0), [20](#page-25-0) антена [18](#page-23-0)

#### **Б**

батарея, ідентифікація [19](#page-24-0) бездротова антена [18](#page-23-0)

#### **В**

веб-камера, ідентифікація [3](#page-8-0) вентиляційні отвори, ідентифікація [15](#page-20-0), [16](#page-21-0) відділення, модуль розширення пам'яті [16](#page-21-0) відділення Bluetooth, ідентифікація [16](#page-21-0) відділення для модулів пам'яті, ідентифікація [16](#page-21-0) відділення жорсткого диска, ідентифікація [16](#page-21-0) відділення модуля WLAN, ідентифікація [17](#page-22-0) відсіки батарея [16](#page-21-0), [20](#page-25-0) жорсткий диск [16](#page-21-0) внутрішні мікрофони, ідентифікація [3](#page-8-0)

### **Г**

гнізда гніздо аудіовиходу (навушників) [10](#page-15-0) модуль розширення пам'яті [16](#page-21-0) гніздо (аудіовихід) навушників [10](#page-15-0) Гніздо SIM, ідентифікація [16](#page-21-0) гніздо аудіовиходу (навушники), ідентифікація [10](#page-15-0) гніздо аудіовходу (мікрофон), ідентифікація [11](#page-16-0) Гніздо мікрофону (аудіовхід) [11](#page-16-0)

#### **Д**

динаміки, ідентифікація [10](#page-15-0)

#### **З**

засувка звільнення дисплея, визначення [10](#page-15-0) зона прокручування, сенсорна панель TouchPad [4](#page-9-0) зона регулювання гучності, ідентифікація [8](#page-13-0)

### **І**

індикатор caps lock, ідентифікація [6](#page-11-0) індикатор num lock, ідентифікація [6](#page-11-0) індикатор активності, ідентифікація [5,](#page-10-0) [10](#page-15-0) індикатор батареї, ідентифікація [5,](#page-10-0) [10](#page-15-0) індикатор бездротового зв'язку, ідентифікація [5,](#page-10-0) [10](#page-15-0) індикатор веб-камери, ідентифікація [3](#page-8-0) індикатор вимкнення гучності, ідентифікація [6](#page-11-0) індикатор вимкнення звуку, ідентифікація [6](#page-11-0) індикатор збільшення гучності, ідентифікація [6](#page-11-0) індикатор зменшення гучності, ідентифікація [6](#page-11-0) індикатори caps lock [6](#page-11-0)

num lock [6](#page-11-0) батарея [5,](#page-10-0) [10](#page-15-0) веб-камера [3](#page-8-0) вимкнення гучності [6](#page-11-0) вимкнення звуку [6](#page-11-0) живлення [5](#page-10-0), [10](#page-15-0) збільшення гучності [6](#page-11-0) зменшення гучності [6](#page-11-0) привод [5,](#page-10-0) [10](#page-15-0) функція бездротового зв'язку [10](#page-15-0) функція бездротового з'єднання [5](#page-10-0) індикатори живлення, ідентифікація [5,](#page-10-0) [10](#page-15-0)

### **К**

камера, ідентифікація [3](#page-8-0) клавіша esc, ідентифікація [9](#page-14-0) клавіша fn, ідентифікація [9](#page-14-0) клавіша Windows, ідентифікація [9](#page-14-0) клавіша програм, Windows [9](#page-14-0) клавіша програм Windows, ідентифікація [9](#page-14-0) клавіші fn [9](#page-14-0) Windows<sub>9</sub> клавіатура [9](#page-14-0) Клавіша esc [9](#page-14-0) програми Windows [9](#page-14-0) функціональна [9](#page-14-0) клавіші цифрової клавіатури, ідентифікація [9](#page-14-0) Ключ продукту [20](#page-25-0) кнопка бездротового з'єднання, ідентифікація [8](#page-13-0) кнопка вимкнення звуку, ідентифікація [8](#page-13-0)

кнопка живлення, ідентифікація [7](#page-12-0) кнопка "вимкнути звук", ідентифікація [8](#page-13-0) кнопка "Інформація", ідентифікація [8](#page-13-0) кнопка "Презентація", ідентифікація [8](#page-13-0) кнопки вимкнення гучності [8](#page-13-0) живлення [7](#page-12-0) інформація [8](#page-13-0) презентація [8](#page-13-0) сенсорна панель TouchPad [4](#page-9-0) функція бездротового з'єднання [8](#page-13-0) компоненти відображення [3](#page-8-0) додаткове апаратне забезпечення [19](#page-24-0) задня панель [12](#page-17-0) зліва [15](#page-20-0) з правого боку [13](#page-18-0) нижня панель [16](#page-21-0) основні [4](#page-9-0) передня панель [10](#page-15-0)

#### **М**

мікрофони, внутрішні, ідентифікація [3](#page-8-0)

#### **Н**

навушники [10](#page-15-0) навушники-"краплі" [10](#page-15-0) назва і номер виробу, комп'ютер [20](#page-25-0) Наклейка Bluetooth [21](#page-26-0) Наклейка SIM-картки [21](#page-26-0) Наклейка WLAN [21](#page-26-0) наклейка бездротової сертифікації [21](#page-26-0) наклейка відповідності модему [20](#page-25-0) Наклейка модуля широкосмугового бездротового зв'язку HP [21](#page-26-0) Наклейка "Сертифікат автентичності Microsoft" [20](#page-25-0)

Наклейка "Сертифікат автентичності" [20](#page-25-0) наклейки Bluetooth [21](#page-26-0) SIM-картка [21](#page-26-0) WLAN [21](#page-26-0) відповідність модему [20](#page-25-0) Модуль широкосмугового бездротового зв'язку HP [21](#page-26-0) наклейка "нормативи" [20](#page-25-0) наклейки бездротової сертифікації [21](#page-26-0) сервісна мітка [20](#page-25-0) Сертифікат автентичності Microsoft [20](#page-25-0) нормативна інформація наклейка бездротової сертифікації [21](#page-26-0) наклейка відповідності модему [20](#page-25-0) наклейка "нормативи" [20](#page-25-0)

### **О**

операційна система Ключ продукту [20](#page-25-0) Наклейка "Сертифікат автентичності Microsoft" [20](#page-25-0) оптичний привод, ідентифікація [13](#page-18-0), [14](#page-19-0)

### **П**

подорожування з комп'ютером наклейка бездротової сертифікації [21](#page-26-0) наклейка відповідності модему [20](#page-25-0) порт 1394, ідентифікація [15](#page-20-0) порт IEEE 1394, ідентифікація [15](#page-20-0) порт зовнішнього монітора, ідентифікація [12](#page-17-0) порти 1394 [15](#page-20-0) USB [13,](#page-18-0) [14](#page-19-0), [15](#page-20-0) зовнішній монітор [12](#page-17-0) послідовний [13](#page-18-0) порти USB, визначення [14,](#page-19-0) [15](#page-20-0) порти USB, ідентифікація [13](#page-18-0) порт монітора, зовнішній [12](#page-17-0)

послідовний порт, ідентифікація [13](#page-18-0) Пристрій бездротової локальної мережі (WLAN) [21](#page-26-0) пристрій зчитування відбитків пальців, ідентифікація [4,](#page-9-0) [7](#page-12-0) Пристрій зчитування карток мультимедіа, ідентифікація [13](#page-18-0), [14](#page-19-0)

### **р**

рознім, живлення [15](#page-20-0) рознім RJ-11 (модем), ідентифікація [12](#page-17-0), [14](#page-19-0) рознім RJ-45 (мережевий), ідентифікація [12](#page-17-0) рознім S-Video-out, ідентифікація [12](#page-17-0) рознім для кабеля безпеки, ідентифікація [12](#page-17-0), [14](#page-19-0) рознім для картки ExpressCard, ідентифікація [15](#page-20-0) рознім додаткової батареї, ідентифікація [16](#page-21-0) рознім живлення, ідентифікація [15](#page-20-0) розніми ExpressCard [15](#page-20-0) RJ-11 (модем) [12,](#page-17-0) [14](#page-19-0) RJ-45 (мережевий) [12](#page-17-0) аудіовхід (мікрофон) [11](#page-16-0) вихідне гніздо S-Video [12](#page-17-0) кабель безпеки [14](#page-19-0) Пристрій зчитування карток мультимедіа [13](#page-18-0), [14](#page-19-0) рознім розширення, ідентифікація [17](#page-22-0)

### **С**

сенсорна панель TouchPad зона прокручування [4](#page-9-0) ідентифікація [4](#page-9-0) кнопки [4](#page-9-0) сервісна мітка [20](#page-25-0) серійний номер, комп'ютер [20](#page-25-0)

### **Ф**

фіксатор, батарея [16](#page-21-0) фіксатор, вивільнення батареї [16](#page-21-0)

фіксатор батареї, ідентифікація [16](#page-21-0) функціональні клавіші, ідентифікація [9](#page-14-0)

#### **Ш**

шнур, живлення [19](#page-24-0) шнур живлення, ідентифікація [19](#page-24-0)

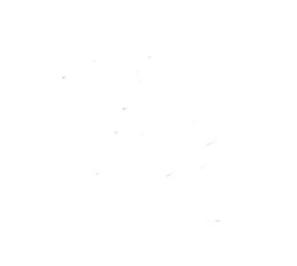